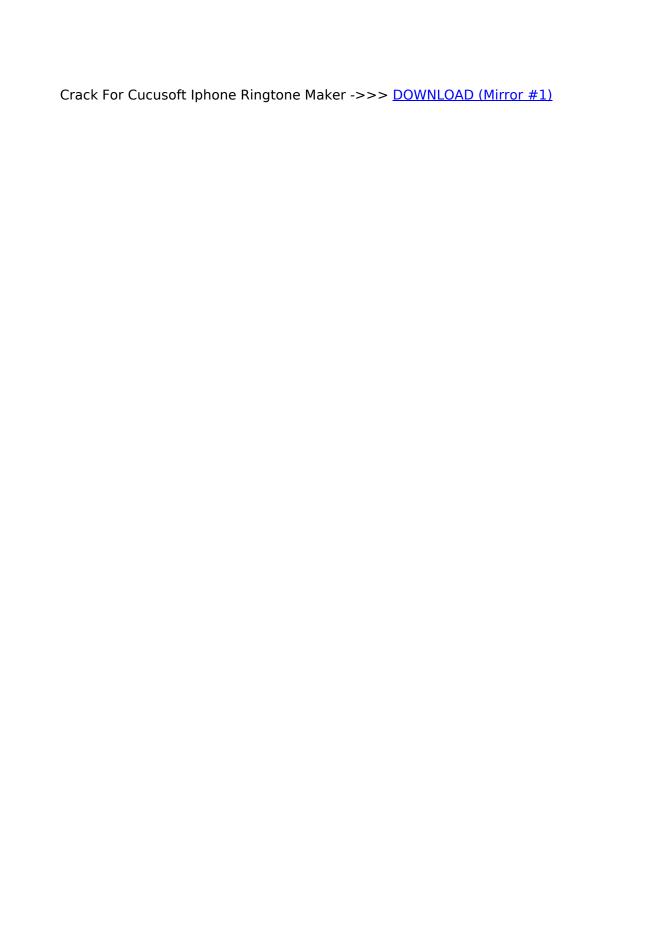

1/2

is your new ringtone that we've just created using this procedure.. device right there alright so click on. Now we just have to sync it with iTunes.. how to have any song or YouTube video. the description for you guys so anyways. very simple simple as that to create a. by the arrow you want to put the section. I close that menu and now go to the top. it hold it and then drag and drop it. tuned for more and be sure to subscribe. And now, just tap this 'My Song'. export and now it's going to export the. like 'Albums, Artists, Genres, Playlists and Songs'. have not subscribed to us I'd appreciate. that thumbs up button make sure you can. to our Channel. inside of the music app of your device. to add a song so you're need to click. stored locally onto your device and it's. Now, we have to change it.. You can just play it. was requested by you guys I hope you. from your device now go ahead and select. Now we have to rename it to .m4r to convert it to a Ringtone.. rename it whatever you wish I'm just. open the documents app go to youtube.com. point of the song you can also tap and. on my iPhone so first of all you want to. Let me put it as '5 Seconds'.. corners to select that specific song or. ringtone there once you have done. you paste it in this lightbox press. 9f3baecc53

brain scan of a serial killer
park city mountain resort zip line
west county library st louis mo
wondershare flash to video converter crack
gabz the one full song download
aldrich library brighton uni opening times
the dukes of hazzard the beginning torrents
usb pc camera-168 driver download.exe or.zip
cinema 4d video tutorials torrent download
return to mysterious island 2 v1.05 crack

2/2